## **Press 2020 Annual Meeting Virtual Experience Registration Instructions**

- **1.** Please complete the online registration form (click 'Attendees' icon on home page and select 'Register', choose the PRESS registration button) a[t www.leadingage.org/annualmeeting](http://www.leadingage.org/annualmeeting) , proceed to login.
- **2.** Choose the "**PRESS**" option from the drop down menu under the 'Registration Type' and explain your press background. Proceed with registration. It may take a few days to verify your credentials, you will receive a confirmation email after verification.

Select if applicable:

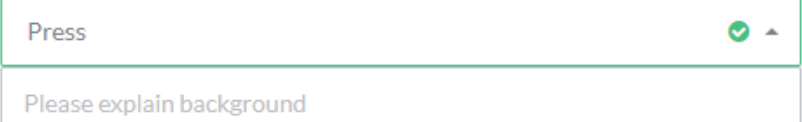

*Registration questions? Contact LeadingAge Conference Services at 1-844-840-4669 option 1 or [meetings@leadingage.org](mailto:meetings@leadingage.org)*